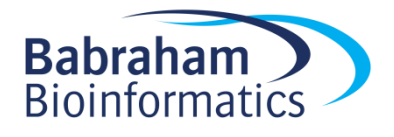

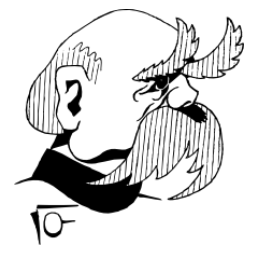

# **Bismark Bisulfite Mapper – User Guide - v0.15.0**

# **1) Quick Reference**

Bismark needs a working version of Perl and it is run from the command line. Furthermore, Bowtie [\(http://bowtie-bio.sourceforge.net/index.shtml\)](http://bowtie-bio.sourceforge.net/index.shtml) or Bowtie 2 [\(http://bowtie](http://bowtie-bio.sourceforge.net/bowtie2)[bio.sourceforge.net/bowtie2\)](http://bowtie-bio.sourceforge.net/bowtie2) needs to be installed on your computer. For more information on how to run Bismark with Bowtie 2 please go to the end of this manual.

As of version 0.14.0 or higher, Bismark may be run using parallelisation for both the alignment and the methylation extraction step. Search for --multicore for more details below.

First you need to download a reference genome and place it in a genome folder. Genomes can be obtained e.g. from the Ensembl [\(http://www.ensembl.org/info/data/ftp/index.html/\)](http://www.ensembl.org/info/data/ftp/index.html/) or NCBI websites [\(ftp://ftp.ncbi.nih.gov/genomes/\)](ftp://ftp.ncbi.nih.gov/genomes/) (for the example below you would need to download the *Homo sapiens* genome. Bismark supports reference genome sequence files in FastA format, allowed file extensions are either either . fa or . fasta. Both single-entry and multiple-entry FastA files are supported.

The following examples will use the file 'test dataset.fastq' which is available for download from the Bismark homepage (it contains 10,000 reads in FastQ format, Phred33 qualities, 50 bp long reads, from a human directional BS-Seq library). An example report for use with Bowtie 1 and Bowtie can be found in Appendix IV.

#### **(I) Running bismark\_genome\_preparation**

**USAGE:** bismark genome preparation [options] <path to genome folder>

A typical genome indexing could look like this:

/bismark/bismark genome preparation --path to bowtie /usr/local/bowtie/ -verbose /data/genomes/homo\_sapiens/GRCh37/

**(II) Running bismark**

**USAGE:** bismark [options] <genome folder> {-1 <mates1> -2 <mates2> | <singles>}

Typical alignment example (tolerating one non-bisulfite mismatch per read):

```
bismark --bowtie1 -n 1 -l 50 /data/genomes/homo_sapiens/GRCh37/ 
test_dataset.fastq
```
This will produce two output files:

- (a) test dataset.fastq bismark.bam (contains all alignments plus methylation call strings)
- (b) test dataset.fastq bismark SE report.txt (contains alignment and methylation summary)

**NOTE:** In order to work properly the current working directory must contain the sequence files to be analysed.

#### **(III) Running the Bismark bismark\_methylation\_extractor**

**USAGE:** bismark methylation extractor [options] <filenames>

A typical command to extract context-dependent (CpG/CHG/CHH) methylation could look like this:

```
bismark methylation extractor -s --comprehensive
test dataset.fastq bismark.sam
```
This will produce three output files:

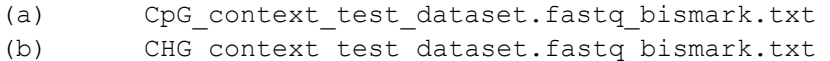

(c) CHH\_context\_test\_dataset.fastq\_bismark.txt

# **2) Bismark - General Information**

#### **What is Bismark?**

Bismark is a set of tools for the time-efficient analysis of Bisulfite-Seq (BS-Seq) data. Bismark performs alignments of bisulfite-treated reads to a reference genome and cytosine methylation calls at the same time. Bismark is written in Perl and is run from the command line. Bisulfite-treated reads are mapped using the short read aligner Bowtie 1 (Langmead B, Trapnell C, Pop M, Salzberg SL. Ultrafast and memory-efficient alignment of short DNA sequences to the human genome. Genome Biol 10:R25), or alternatively Bowtie 2, and therefore it is a requirement that Bowtie 1 (or Bowtie 2) are also installed on your machine (see Dependencies).

All files associated with Bismark as well as a test BS-Seq data set can be downloaded from: <http://www.bioinformatics.babraham.ac.uk/projects/bismark/>

We would like to hear your comments, suggestions or bugs about Bismark! Please email them to: [felix.krueger@babraham.ac.uk](mailto:felix.krueger@babraham.ac.uk)

#### **Installation notes**

Bismark is written in Perl and is executed from the command line. To install Bismark simply copy the bismark\_v0.X.Y.tar.gz file into a Bismark installation folder and extract all files by typing:

tar xzf bismark\_v0.X.Y.tar.gz

#### **Dependencies**

Bismark requires a working of Perl and Bowtie 1/Bowtie 2 to be installed on your machine [\(http://bowtie-bio.sourceforge.net/index.shtml,](http://bowtie-bio.sourceforge.net/index.shtml) [http://bowtie-bio.sourceforge.net/bowtie2\)](http://bowtie-bio.sourceforge.net/bowtie2). Bismark will assume that the Bowtie 1/Bowtie 2 executable is in your path unless the path to Bowtie is specified manually with:

--path to bowtie </.../../bowtie>.

**NOTE:** In order to work properly the current working directory must contain the sequence files to be analysed.

#### **Hardware requirements**

Bismark holds the reference genome in memory and in addition to that runs four parallel instances of Bowtie. The memory usage is dependent on the size of the reference genome. For a large eukaryotic genome (human or mouse) we experienced a typical memory usage of around 12GB. We thus recommend running Bismark on a machine with 5 CPU cores and at least 12 GB of RAM. The memory requirements of Bowtie 2 are somewhat larger (possibly to allow gapped alignments). When running Bismark using Bowtie 2 we therefore recommend a system with at least 5 cores and > 16GB of RAM.

Alignment speed depends largely on the read length and alignment parameters used. Allowing many mismatches and using a short seed length (which is the default option for Bowtie 1, see below) tends to be fairly slow, whereas looking for near perfect matches can align around 5-25 million sequences per hour (using Bowtie 1). Since we haven't tested Bowtie 2 very much yet we can't give recommendations about alignment parameters and speed of Bowtie 2 at the current time.

#### **BS-Seq test data set**

A test BS-Seq data set is available for download from the Bismark homepage. It contains 10,000 singleend shotgun BS reads from human ES cells in FastQ format (from SRR020138, Lister *et al.*, 2009; trimmed to 50 bp; base call qualities are Sanger encoded Phred values (Phred33)).

#### **Which kind of BS-Seq files and/or experiments are supported?**

Bismark supports the alignment of bisulfite-treated reads (whole genome shotgun BS-Seq (WGSBS), reduced-representation BS-Seq (RRBS) or PBAT-Seq (Post-Bisulfite Adapter Tagging) for the following conditions:

- sequence format either FastQ or FastA
- single-end or paired-end reads
- input files can be uncompressed or  $qzip$ -compressed (ending in .  $qz$ )
- variable read length support
- directional or non-directional BS-Seq libraries

A full list of alignments modes can be found here: [http://www.bioinformatics.babraham.ac.uk/projects/bismark/Bismark\\_alignment\\_modes.pdf.](http://www.bioinformatics.babraham.ac.uk/projects/bismark/Bismark_alignment_modes.pdf)

In addition, Bismark retains much of the flexibility of Bowtie 1/Bowtie 2 (adjustable seed length, number of mismatches, insert size ...). For a full list of options please run bismark --help or see the Appendix at the end of this User Guide.

**NOTE:** It should be mentioned that Bismark supports only reads in base-space, such as from the Illumina platform. There are currently no plans to extend its functionality to color-space reads.

Sequence reads are first transformed into fully bisulfite-converted forward (C->T) and reverse read (G->A conversion of the forward strand) versions, before they are aligned to similarly converted versions of the genome (also C->T and G->A converted). Sequence reads that produce a unique best alignment from the four alignment processes against the bisulfite genomes (which are running in parallel) are then compared to the normal genomic sequence and the methylation state of all cytosine positions in the read is inferred. For use with Bowtie 1, a read is considered to align uniquely if one alignment exists that has with fewer mismatches to the genome than any other alignment (or if there is no other alignment). For Bowtie 2, a read is considered to align uniquely if an alignment has a unique best alignment score (as reported by the Bowtie 2  $AS:$  i field). If a read produces several alignments with the same number of mismatches or with the same alignment score ( $AS:i$  field), a read (or a read-pair) is discarded altogether.

#### **Bismark alignment and methylation call report**

Upon completion, Bismark produces a run report containing information about the following:

- Summary of alignment parameters used
- Number of sequences analysed
- Number of sequences with a unique best alignment (mapping efficiency)
- Statistics summarising the bisulfite strand the unique best alignments came from
- Number of cytosines analysed
- Number of methylated and unmethylated cytosines

- Percentage methylation of cytosines in CpG, CHG or CHH context (where H can be either A, T or C). This percentage is calculated individually for each context following the equation:

% methylation (context) = 100 \* methylated Cs (context) / (methylated Cs (context) + unmethylated Cs (context)).

It should be stressed that the percent methylation value (context) is just a very rough calculation performed directly at the mapping step. Actual methylation levels after post-processing or filtering have been applied may vary.

# **3) Running Bismark**

Running Bismark is split up into three individual steps:

(I) First, the genome of interest needs to be bisulfite converted and indexed to allow Bowtie alignments. This step needs to be carried out only once for each genome. Note that Bowtie 1 and Bowtie 2 require distinct indexing steps since their indexes are not compatible.

(II) Bismark read alignment step. Simply specify a file to be analysed, a reference genome and alignment parameters. Bismark will produce a combined alignment/methylation call output (default is SAM format) as well as a run statistics report.

(III) Bismark methylation extractor. This step is optional and will extract the methylation information from the Bismark alignment output. Running this additional step allows splitting the methylation information up into the different contexts, getting strand-specific methylation information and offers some filtering options.

Each of these steps will be described in more detail (with examples) in the following sections.

### **(I) Bismark Genome Preparation**

This script needs to be run only once to prepare the genome of interest for bisulfite alignments. You need to specify a directory containing the genome you want to align your reads against (please be aware that the bismark genome preparation script currently expects FastA files in this folder (with either .fa or .fasta extension, single or multiple sequence entries per file). Bismark will create two individual folders within this directory, one for a C->T converted genome and the other one for the G->A converted genome. After creating C->T and G->A versions of the genome they will be indexed in parallel using the indexer bowtie-build (or bowtie2-build). Once both C->T and G->A genome indices have been created you do not need to use the genome preparation script again (unless you want to align against a different genome....).

Please note that Bowtie 1 and 2 indexes are not compatible. To create a genome index for use with Bowtie 2 the option --bowtie2 needs to be included as well.

#### **Running bismark\_genome\_preparation**

**USAGE:** bismark genome preparation [options] <path to genome folder>

A typical command could look like this:

```
bismark genome preparation --path to bowtie /usr/local/bowtie/ --verbose
/data/genomes/homo_sapiens/GRCh37/
```
## **(II) Bismark alignment step**

This step represents the actual bisulfite alignment and methylation calling part. Bismark requires the user to specify only two things:

- The directory containing the genome of interest. This folder must contain the unmodified genome (as .fa or .fasta files) as well as the two bisulfite genome subdirectories which were generated in the Bismark Genome Preparations step (see above).

- The sequence file(s) to be analysed (in either FastQ or FastA format).

All other parameters are optional.

In the current version, it is required that the current working directory also contains the sequence files to be analysed. For each sequence file or each set of paired-end sequence files, Bismark produces one alignment and methylation call output file as well as a report file detailing alignment and methylation call statistics for your information and record keeping.

#### **Running bismark**

Before running Bismark we recommend spending some time on quality control of the raw sequence files using FastQC [\(www.bioinformatics.babraham.ac.uk/projects/fastqc/\)](http://www.bioinformatics.babraham.ac.uk/projects/fastqc/). FastQC might be able to spot irregularities associated with your BS-Seq file, such as high base calling error rates or contaminating sequences such as PCR primers or Illumina adapters. Many sources of error impact detrimentally the alignment efficiencies and/or alignment positions, and thus possibly also affect the methylation calls and conclusions drawn from the experiment.

If no additional options are specified Bismark will use a set of default values, some of which are:

#### **Using Bowtie 1:**

- If no specific path to Bowtie is specified it is assumed that the bowtie executable is in the PATH

- Bowtie 1 is run --best mode (it is possible but not recommended to turn this off)

- Standard alignments allow up to 2 mismatches in the seed region (which is defined as the first 28 bp by default). These parameters can be modified using the options  $-n$  and  $-1$ , respectively.

#### **Using Bowtie 2:**

- If no specific path to Bowtie 2 is specified it is assumed that the bowtie2 executable is in the PATH - Standard alignments use a multi-seed length of 20bp with 0 mismatches. These parameters can be modified using the options  $-L$  and  $-N$ , respectively

- Standard alignments report the best of up to 10 valid alignments. This can be set using the  $-M$ parameter

- Standard alignments use the default minimum alignment score function L,0,-0.2, i.e.  $f(x) = 0 + -0.2$  \* x (where x is the read length). For a read of 75bp this would mean that a read can have a lowest

alignment score of -15 before an alignment would become invalid. This is roughly equal to 2 mismatches or ~2 indels of 1-2 bp in the read (or a combination thereof). The stringency can be set using the --score min <func> function.

Even though the user is not required to specify additional alignment options it is often advisable and highly recommended to do so. The default parameters are not very strict and as a consequence will also not run very swiftly. To see a full list of options please type bismark --help on the command line or see the Appendix at the end of this User Guide.

#### **Directional BS-Seq libraries (former option --directional)**

Bisulfite treatment of DNA and subsequent PCR amplification can give rise to four (bisulfite converted) strands for a given locus. Depending on the adapters used, BS-Seq libraries can be constructed in two different ways:

(a) If a library is directional, only reads which are (bisulfite converted) versions of the original top strand (OT) or the original bottom strand (OB) will be sequenced. Even though the strands complementary to OT (CTOT) and OB (CTOB) are generated in the BS-PCR step they will not be sequenced as they carry the wrong kind of adapter at their 5'-end. By default, Bismark performs only 2 read alignments to the OT and OB strands, thereby ignoring alignments coming from the complementary strands as they should theoretically not be present in the BS-Seq library in question.

(b) Alternatively, BS-Seq libraries can be constructed so that all four different strands generated in the BS-PCR can and will end up in the sequencing library with roughly the same likelihood. In this case all four strands (OT, CTOT, OB, CTOB) can produce valid alignments and the library is called nondirectional. Specifying '--non\_directional' instructs Bismark to use all four alignment outputs.

To summarise this again: alignments to the original top strand or to the strand complementary to the original top strand (OT and CTOT) will both yield methylation information for cytosines on the top strand. Alignments to the original bottom strand or to the strand complementary to the original bottom strand (OB and CTOB) will both yield methylation information for cytosines on the bottom strand, i.e. they will appear to yield methylation information for G positions on the top strand of the reference genome.

For more information about how to extract methylation information of the four different alignment strands please see below in the section on the Bismark methylation extractor.

**USAGE:** bismark [options] <genome folder> {-1 <mates1> -2 <mates2> | <singles>}

A typical single-end analysis of a 40 bp sequencing run could look like this:

bismark -q --phred64-quals -n 1 -l 40 /data/genomes/homo\_sapiens/GRCh37/ s\_1\_sequence.txt

#### **What does the Bismark output look like?**

As of version 0.6.x, the default output of Bismark is in SAM format when using either Bowtie 1 or Bowtie 2. The former custom Bismark output for Bowtie 1, which used to be the standard output up to versions 0.5.x, is still available by specifying the option  $-\nu$ anilla (see below). The Bismark output using Bowtie 2 is invariably in SAM format (required to encode gapped alignments).

#### **Bismark SAM output (default)**

By default, Bismark generates SAM output for all alignment modes. Please note that reported quality values are encoded in Sanger format (Phred 33 scale), even if the input was in Phred64 or the old Solexa format.

```
(1) QNAME (seq-ID)
 (2) FLAG (this flag tries to take the strand a bisulfite read 
originated from into account (this is different from ordinary DNA 
alignment flags!))
 (3) RNAME (chromosome)
 (4) POS (start position)
 (5) MAPQ (only calculated for Bowtie 2, always 255 for Bowtie)
 (6) CIGAR
 (7) RNEXT
 (8) PNEXT
 (9) TLEN
(10) SEQ
(11) QUAL (Phred33 scale)
(12) NM-tag (edit distance to the reference)
(13) MD-tag (base-by-base mismatches to the reference)
(14) XM-tag (methylation call string)
(15) XR-tag (read conversion state for the alignment)
(16) XG-tag (genome conversion state for the alignment)
```
The mate read of paired-end alignments is written out as an additional separate line in the same format.

#### **Custom ('vanilla') Bismark output (Bowtie 1 only)**

Bismark can generate a comprehensive alignment and methylation call output file for each input file or set of paired-end input files. The sequence basecall qualities of the input FastQ files are written out into the Bismark output file as well to allow filtering on quality thresholds. Please note that the quality values are encoded in Sanger format (Phred 33 scale), even if the input was in Phred64 or the old Solexa format.

**The single-end output contains the following information (1 line per sequence, tab separated):**

```
(1) seq-ID
(2) alignment strand
 (3) chromosome
(4) start 
(5) end
 (6) original bisulfite read sequence 
(7) equivalent genomic sequence (+2 extra bp)
(8) methylation call string 
(9) read conversion
(10) genome conversion
(11) read quality score (Phred33 scale)
```
#### **Single-end alignment example:**

(1) HWUSI-EAS611\_0001:3:1:1186:18334#0/1  $(2) +$  $(3)$  4 (4) 122893213 (5) 122893242 (6) TGGGTTTTTAAGATTTTGTGTAGTTGGGGTTTGGAGATGG (7) CGGGCCCTCAAGACCCTGCGCAGCTGGGGCCTGGAGACGGAG  $(8)$  z...hhh.h....hhx..z.x..x.....hx......z.. (9) CT (10) CT (11) IIIIIIIIIIIIIIIIIIIIIIIIIIIIIIIIIIIIIIII

# **The paired-end output looks like this (1 line per sequence pair, tab separated):**

```
(1) seq-ID
 (2) alignment strand
 (3) chromosome
 (4) start 
 (5) end
 (6) original bisulfite read sequence 1 
 (7) equivalent genomic sequence 1 (+2 extra bp)
 (8) methylation call string 1 
 (9) original bisulfite read sequence 2 
(10) equivalent genomic sequence 2 (+2 extra bp)
(11) methylation call string 2
(12) read 1 conversion
(13) genome conversion
(14) read 1 quality score (Phred33 scale)
(15) read 2 quality score (Phred33 scale)
```
**Paired-end alignment example:**

(1) HWUSI-EAS611\_100205:2:1:13:1732#0  $(2) +$ (3) 14 (4) 62880539 (5) 62880652 (6) CGGGATTTCGCGGAGTACGGGTGATCGTGTGGAATATAGA (7) CGGGACTCCGCGGAGCACGGGTGACCGTGTGGAATACAGAGT (8) Z....h.xZ.Z....h.Z......xZ..........x... (9) CAACTATCTAAAACTAAAAATAACGCCGCCCAAAAACTCT (10) TCCGGCTGTCTGGAGCTGAAGATGGCGCCGCCCAGAAGCTCT  $(11)$  .zx..x...xh.h..x..h..hh.Z..Z....x..h.... (12) CT (13) CT (14) IIIIIIIIIIIIIIIIIIIIIIIIIIIIIIIIIIIIIIII (15) IIIIIIIIIIIIIIIIIIIIIIIIIIIIIIIIIIIIIIII

#### **Data visualisation**

To see the location of the mapped reads the Bismark output file can be imported into a genome viewer, such as SeqMonk, using the chromosome, start and end positions (this can be useful to identify regions in the genome which display an artefactually high number of aligned reads). The alignment output can also be used to apply post-processing steps such as de-duplication (allowing only 1 read for each position in the genome to remove PCR artefacts) or filtering on the number of bisulfite conversion related non-bisulfite mismatches \* (please note that such post-processing scripts are not part of the Bismark package).

\* Bisulfite conversion related non-bisulfite mismatches are mismatch positions which have a C in the BS-read but a T in the genome; such mismatches may occur due to the way bisulfite read alignments are performed. Reads containing this kind of mismatches are not automatically removed from the alignment output in order not to introduce a bias for methylated reads (please send me an email if you have further questions about this). It should be noted that, even though no methylation calls are performed for these positions, reads containing bisulfite conversion related non-bisulfite mismatches might lead to false alignments if particularly lax alignment parameters were specified.

#### **Methylation call**

The methylation call string contains a dot '.' for every position in the BS-read not involving a cytosine, or contains one of the following letters for the three different cytosine methylation contexts (UPPER CASE = METHYLATED, lower case = unmethylated):

- z unmethylated C in CpG context
- Z methylated C in CpG context
- x unmethylated C in CHG context
- X methylated C in CHG context
- h unmethylated C in CHH context
- H methylated C in CHH context

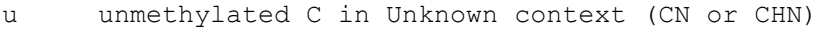

U methylated C in Unknown context (CN or CHN)

### **(III) Bismark methylation extractor**

Bismark comes with a supplementary bismark methylation extractor script which operates on Bismark result files and extracts the methylation call for every single C analysed. The position of every single C will be written out to a new output file, depending on its context (CpG, CHG or CHH), whereby methylated Cs will be labelled as forward reads (+), non-methylated Cs as reverse reads (-). The resulting files can be imported into a genome viewer such as SeqMonk (using the generic text import filter) and the analysis of methylation data can commence. Alternatively, the output of the methylation extractor can be transformed into a bedGraph file using the option --bedGraph (see also --counts). This step can also be accomplished from the methylation extractor output using the stand-alone script bismark2bedGraph (also part of the Bismark package available for download at [www.bioinformatics.babraham.ac.uk/projects/bismark/\)](http://www.bioinformatics.babraham.ac.uk/projects/bismark/). Optionally, the bedGraph counts output can be used to generate a genome-wide cytosine report which reports the number on every single CpG (optionally every single cytosine) in the genome, irrespective of whether it was covered by any reads or not. As this type of report is informative for cytosines on both strands the output may be fairly large (~46mn CpG positions or >1.2bn total cytosine positions in the human genome…). The bedGraph to genome-wide cytosine report conversion can also be run individually using the standalone module bedGraph2cytosine (also part of the Bismark package available for download at [www.bioinformatics.babraham.ac.uk/projects/bismark/\)](http://www.bioinformatics.babraham.ac.uk/projects/bismark/).

As of Bismark version 0.6 or higher the default input format for the bismark methylation extractor is SAM (or potentially BAM or CRAM if you've got Samtools installed). The former custom Bismark format can still be used by specifying --vanilla.

#### **The methylation extractor output looks like this (tab separated):**

```
(1) seq-ID
(2) methylation state
(3) chromosome
(4) start position (= end position)
(5) methylation call
```
Methylated cytosines will receive a '+' orientation, unmethylated cytosines will receive a '-' orientation.

#### Examples for cytosines in CpG context: HWUSI-EAS611\_0006:3:1:1058:15806#0/1 - 6 91793279 z HWUSI-EAS611\_0006:3:1:1058:17564#0/1 + 8 122855484 Z

#### Examples for cytosines in CHG context:

HWUSI-EAS611 0006:3:1:1054:1405#0/1 - 7 89920171 x HWUSI-EAS611\_0006:3:1:1054:1405#0/1 + 7 89920172 X

#### Examples for cytosines in CHH context:

HWUSI-EAS611 0006:3:1:1054:1405#0/1 - 7 89920184 h

The bismark methylation extractor comes with a few options, such as ignoring the first <int> number of positions in the methylation call string, e.g. to remove a restriction enzyme site (if RRBS is performed with non-directional BS-Seq libraries it might be required to remove reconstituted MspI sites at the beginning of each read as they will introduce a bias into the first methylation call (please send me an email if you require further information on this)). Another useful option for paired-end reads is called '--no overlap': specifying this option will extract the methylation calls of overlapping parts in the middle of paired-end reads only once (using the calls from the first read which is presumably the one with a lowest error rate).

For a full list of options type bismark methylation extractor --help at the command line or refer to the Appendix section at the end of this User Guide.

#### **Methylation extractor output**

By default, the bismark methylation extractor discriminates between cytosines in CpG, CHG or CHH context. If desired, CHG and CHH contexts can be merged into a single non-CpG context by specifying the option  $\cdot$ --merge non CpG' (as a word of warning, this might produce files with up to several hundred million lines…).

#### **Strand-specific methylation output files (default):**

As its default option, the bismark methylation extractor will produce a strand-specific output which will use the following abbreviations in the output file name to indicate the strand the alignment came from:

OT – original top strand CTOT – complementary to original top strand

OB – original bottom strand CTOB – complementary to original bottom strand

Methylation calls from OT and CTOT will be informative for cytosine methylation positions on the original top strand, calls from OB and CTOB will be informative for cytosine methylation positions on the original bottom strand. Please note that specifying the '--directional' option in the Bismark alignment step will not report any alignments to the CTOT or CTOB strands.

As cytosines can exist in any of three different sequence contexts (CpG, CHG or CHH) the bismark methylation extractor default output will consist of 12 individual output files per input file (CpG\_OT\_..., CpG\_CTOT\_...., CpG\_OB\_... etc.).

**Context-dependent methylation output files (--comprehensive option):**

If strand-specific methylation is not of interest, all available methylation information can be pooled into a single context-dependent file (information from any of the four strands will be pooled). This will default to three output files (CpG-context, CHG-context and CHH-context), or result in 2 output files (CpG-context and Non-CpG-context) if '--merge\_non\_CpG' was selected (note that this can result in enormous file sizes for the non-CpG output).

Both strand-specific and context-dependent options can be combined with the  $\ell$ -merge non CpG' option.

#### **Optional bedGraph output**

The Bismark methylation extractor can optionally also output a file in bedGraph format [\(http://genome.ucsc.edu/goldenPath/help/bedgraph.html\)](http://genome.ucsc.edu/goldenPath/help/bedgraph.html) which uses 0-based genomic start and 1 based end coordinates. The module bismark2bedGraph (part of the Bismark package) may also be run individually. It will be sorted by chromosomal coordinates and looks like this:

<chromosome> <start position> <end position> <methylation percentage>

As the methylation percentage is *per se* not informative of the actual read coverage of detected methylated or unmethylated reads at a position, bismark2bedGraph also writes out a coverage file (using 1-based genomic genomic coordinates) that features two additional columns:

<chromosome> <start position> <end position> <methylation percentage> <count methylated> <count unmethylated>

These two additional columns enable basically any downstream processing from the file. By default, this mode will only consider cytosines in CpG context, but it can be extended to cytosines in any sequence context by using the option ' $-$ -CX' (cf. Appendix (III)).

#### **Optional genome-wide cytosine report output**

Starting from the coverage output, the Bismark methylation extractor can optionally also output a genome-wide cytosine methylation report. The module coverage2cytosine (part of the Bismark package) may also be run individually. It is also sorted by chromosomal coordinates but also contains the sequence context and is in the following format:

<chromosome> <position> <strand> <count methylated> <count unmethylated> <C-context> <trinucleotide context>

The main difference to the bedGraph or coverage output is that **every** cytosine on both the top and bottom strands will be considered irrespective of whether they were actually covered by any reads in the experiment or not. For this to work one has to also specify the genome that was used for the Bismark alignments using the option '--genome folder <path>'. As for the bedGraph mode, this will only consider cytosines in CpG context by default but can be extended to cytosines in any sequence context by using the option ' $-cx'$  (cf. Appendix (III)). Be aware though that this might mean an output with individual lines for more than 1.1 billion cytosines for any large mammalian genome…

#### **M-bias plot**

Starting with Bismark v0.8.0, the Bismark methylation extractor also produces a methylation bias plot which shows the methylation proportion across each possible position in the read (described in further detail in: Hansen et al., Genome Biology, 2012, 13:R83). The data for the M-bias plot is also written into a text file and is in the following format:

<read position> <count methylated> <count unmethylated> <% methylation> <total coverage>

This allows generating nice graphs by alternative means, e.g. using R or Excel. The plot is also drawn into a .png file which requires the Perl module GD::Graph; if GD::Graph cannot be found on the system, only the table will be printed (more specifically, both modules GD::Graph::lines and GD::Graph::colour are required). The plot also contains the absolute number of methylation calls (both methylated and unmethylated) per position. For pairedend, reads two individual M-bias plots will be drawn.

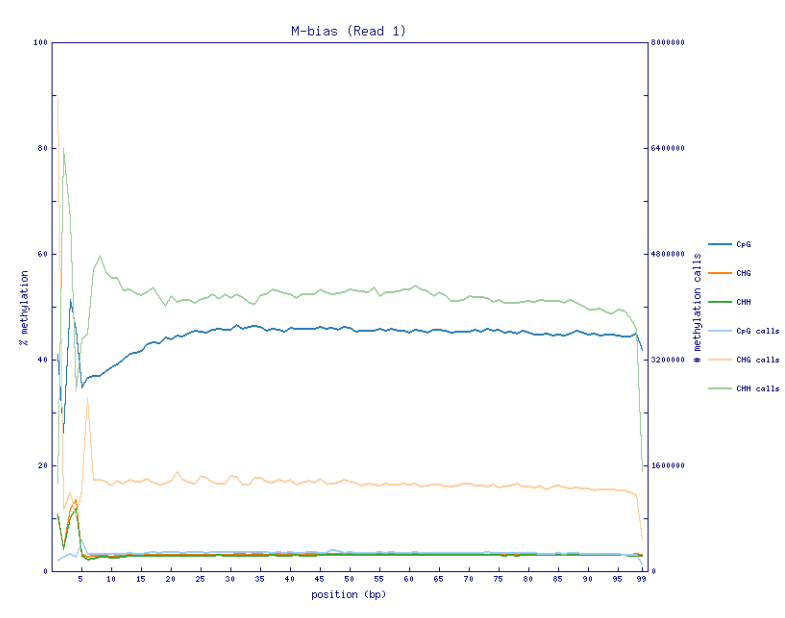

The M-bias plot can for example show the methylation bias at the start of reads in PBAT-Seq experiments:

Or it can reveal a 3'-end-repair bias at the first couple of positions in read 2 of paired-end reads, like here:

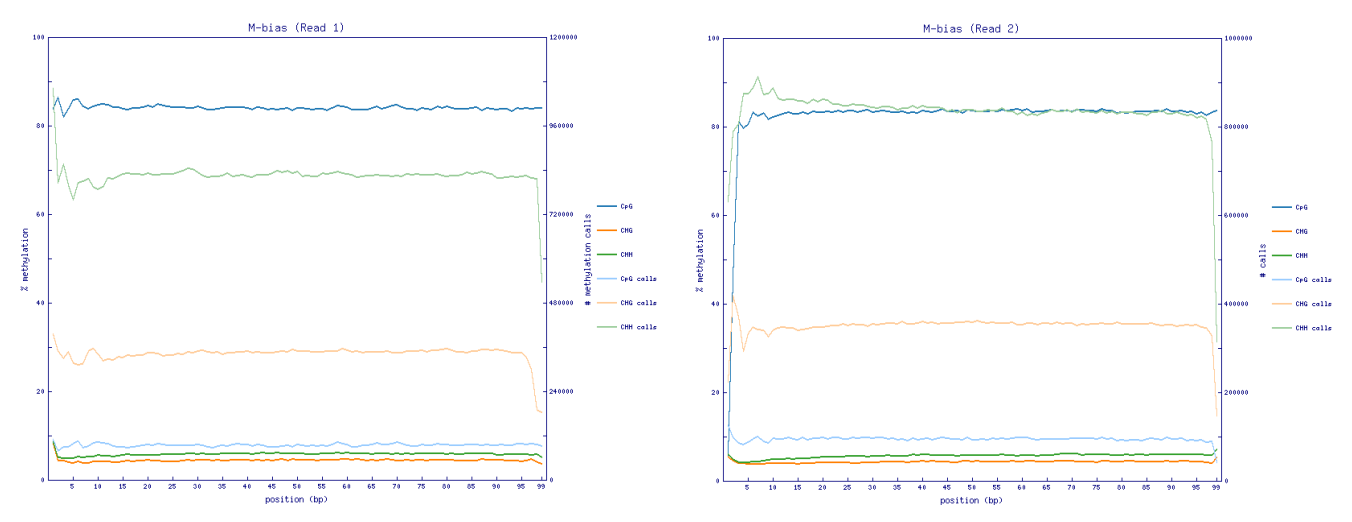

The M-bias plot should enable researchers to make an informed decision whether or not to leave the bias in the final data or to remove it (e.g. using the methylation extractor option  $-\text{-ignore}$ ).

#### **(III) Running bismark\_methylation\_extractor**

**USAGE:** bismark\_methylation\_extractor [options] <filenames>

#### A typical command for a single-end file could look like this:

bismark methylation extractor -s s 1 sequence.txt bismark.sam

A typical command for a paired-end file could look like this:

bismark methylation extractor -p --no overlap --report s 1 sequence bismark pe.sam

A typical command including the optional bedGraph --counts output could look like this:

```
bismark_methylation_extractor -s --bedGraph --counts --buffer_size 10G 
s 1 sequence.txt bismark.sam
```
A typical command including the optional genome-wide cytosine methylation report could look like this:

```
bismark methylation extractor -s --bedGraph --counts --buffer size 10G --
cytosine report --genome folder <path to genome folder> s_1_sequence.txt_bismark.sam
```
If you get stuck at any point or have any questions or comments please contact me via email: [felix.krueger@babraham.ac.uk](mailto:felix.krueger@bbsrc.ac.uk)

# **(4) APPENDIX - Full list of options**

### **Appendix (I): Bismark Genome Preparation**

A full list of options can also be viewed by typing: bismark genome preparation --help

**USAGE:** bismark genome preparation [options] <arguments>

#### **OPTIONS:**

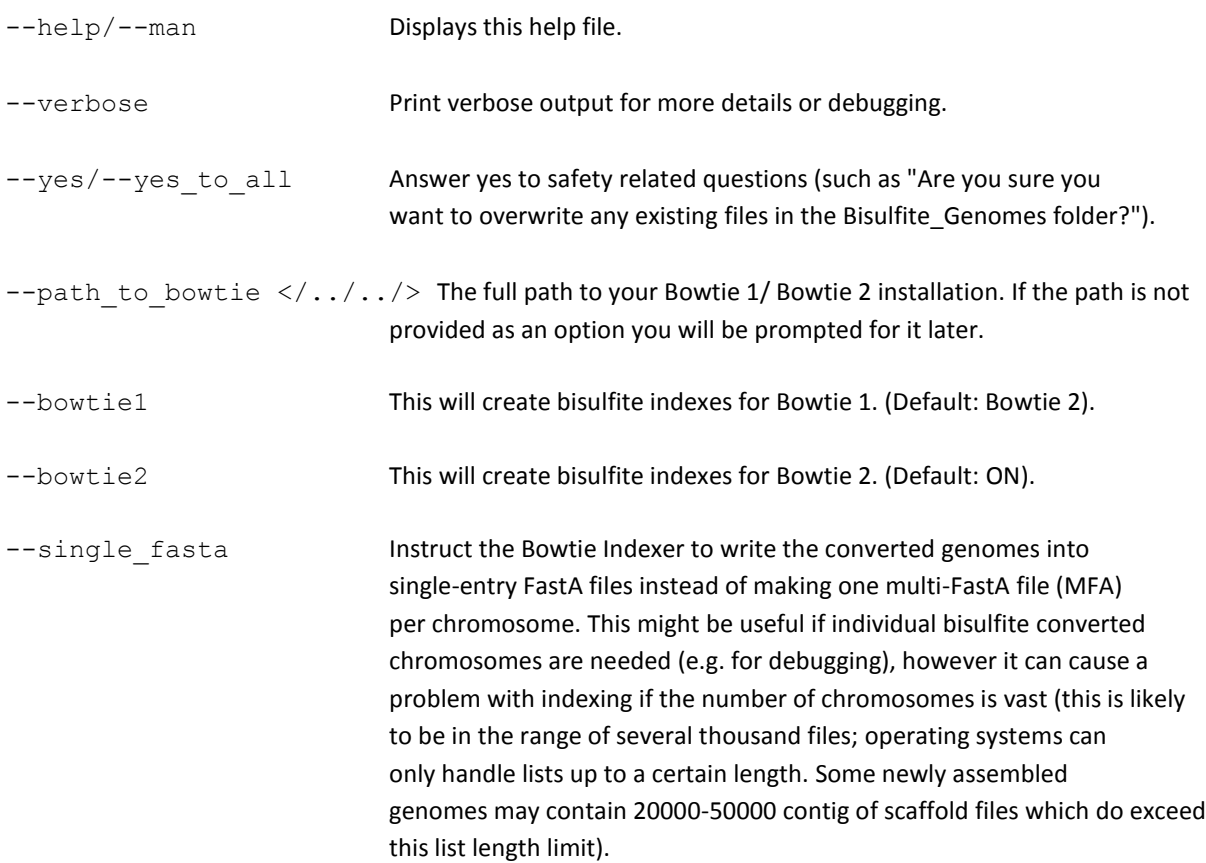

#### **ARGUMENTS:**

<path to genome folder> The path to the folder containing the genome to be bisulfite converted (this may be an absolute or relative path). Bismark Genome Preparation expects one or more FastA files in the folder (valid file extensions: . fa or .fasta). If the path is not provided as an argument you will be prompted for it later.

# **Appendix (II): Bismark**

A brief description of Bismark and a full list of options can also be viewed by typing: bismark --help

**USAGE:** bismark [options] <genome\_folder> {-1 <mates1> -2 <mates2> | <singles>}

#### **ARGUMENTS:**

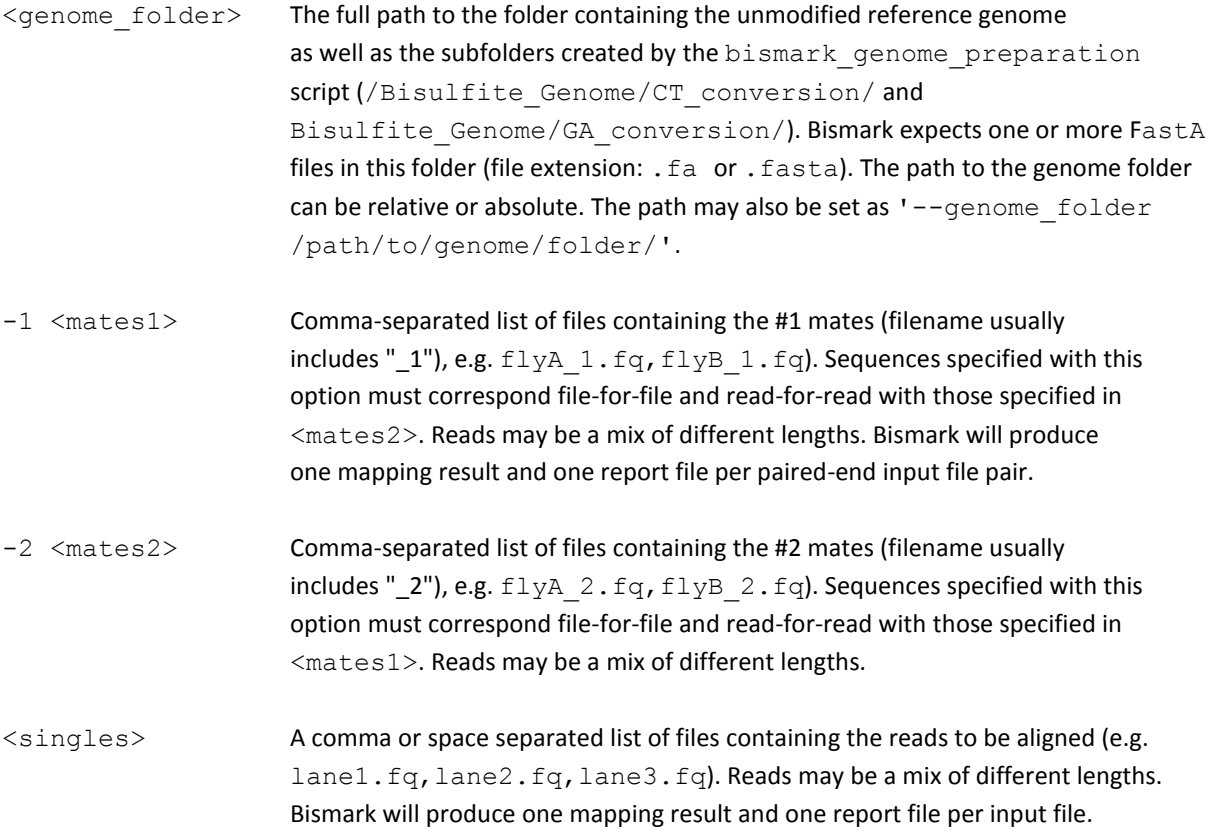

#### **OPTIONS:**

#### **Input:**

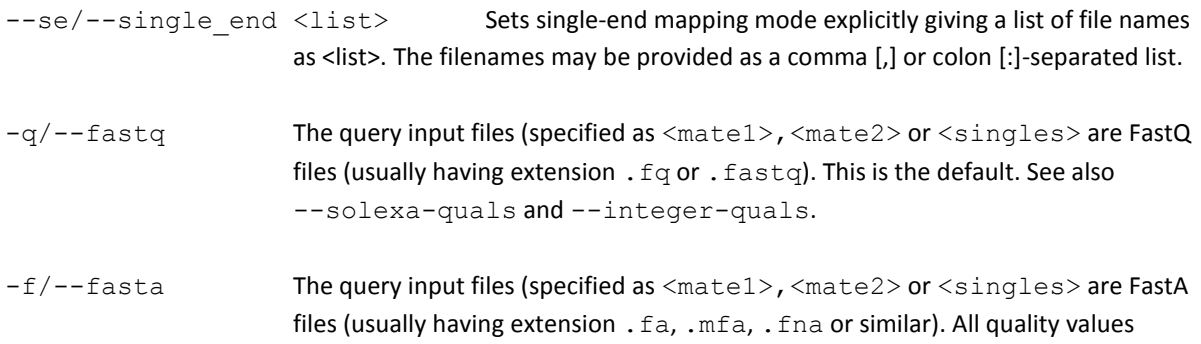

are assumed to be 40 on the Phred scale. FASTA files are expected to contain both the read name and the sequence on a single line (and not spread over several lines)  $-s/-$ -skip  $\langle$ int> Skip (i.e. do not align) the first  $\langle$ int> reads or read pairs from the input.  $-u/$ -qupto  $\langle$ int> Only aligns the first  $\langle$ int> reads or read pairs from the input. Default: no limit. --phred33-quals FastQ qualities are ASCII chars equal to the Phred quality plus 33. Default: on. --phred64-quals FastQ qualities are ASCII chars equal to the Phred quality plus 64. Default: off. --solexa-quals Convert FastQ qualities from solexa-scaled (which can be negative) to phred-scaled (which can't). The formula for conversion is: phred-qual =  $10 * log(1 + 10 ** (solexa-qual/10.0)) / log(10)$ . Used with -q. This is usually the right option for use with (unconverted) reads emitted by the GA Pipeline versions prior to 1.3. Default: off. --solexa1.3-quals Same as --phred64-quals. This is usually the right option for use with (unconverted) reads emitted by GA Pipeline version 1.3 or later. Default: off. --path to bowtie The full path  $\langle\ldots/\ldots/\rangle$  to the Bowtie (1 or 2) installation on your system. If not specified it will be assumed that Bowtie is in the path. **Alignment:**  $-n/$  -seedmms  $\langle$ int>The maximum number of mismatches permitted in the "seed", i.e. the first base pairs of the read (where L is set with  $-1/--$ seedlen). This may be 0, 1, 2 or 3 and the default is 2. This option is only available for Bowtie 1 (for Bowtie 2 see - N).  $-1/-$ -seedlen The "seed length"; i.e., the number of bases of the high quality end of the read to which the  $-n$  ceiling applies. The default is 28. Bowtie (and thus Bismark) is faster for larger values of  $-1$ . This option is only available for Bowtie 1 (for Bowtie 2 see  $-L$ ).  $-e/-$ -maqerr  $\langle$ int $\rangle$  Maximum permitted total of quality values at all mismatched read positions throughout the entire alignment, not just in the "seed". The default is 70. Like Maq, Bowtie rounds quality values to the nearest 10 and saturates at 30. --chunkmbs <int> The number of megabytes of memory a given thread is given to store path descriptors in --best mode. Best-first search must keep track of many paths at once to ensure it is always extending the path with the lowest cumulative cost. Bowtie tries to minimize the memory impact of the descriptors, but they can still grow very large in some cases. If you receive an error message saying that chunk memory has been exhausted in  $-\text{best}$  mode, try adjusting this parameter up to dedicate more memory to the descriptors. Default: 512.

 $-I/$ -minins  $\leq$ int> The minimum insert size for valid paired-end alignments. E.g. if -I 60 is

specified and a paired-end alignment consists of two 20-bp alignments in the appropriate orientation with a 20-bp gap between them, that alignment is considered valid (as long as  $-X$  is also satisfied). A 19-bp gap would not be valid in that case. Default: 0.

 $-X/$ -maxins  $\leq$ int $>$  The maximum insert size for valid paired-end alignments. E.g. if -X 100 is specified and a paired-end alignment consists of two 20-bp alignments in the proper orientation with a 60-bp gap between them, that alignment is considered valid (as long as  $-I$  is also satisfied). A 61-bp gap would not be valid in that case. Default: 500.

--multicore <int> Sets the number of parallel instances of Bismark to be run concurrently. This forks the Bismark alignment step very early on so that each individual Spawn of Bismark processes only every n-th sequence (n being set by --multicore). Once all processes have completed, the individual BAM files, mapping reports, unmapped or ambiguous FastQ files are merged into single files in very much the same way as they would have been generated running Bismark conventionally with only a single instance.

> If system resources are plentiful this is a viable option to speed up the alignment process (we observed a near linear speed increase for up to --multicore 8 tested). However, please note that a typical Bismark run will use several cores already (Bismark itself, 2 or 4 threads of Bowtie/Bowtie2, Samtools, gzip etc...) and ~10-16GB of memory depending on the choice of aligner and genome. WARNING: Bismark Parallel (BP?) is resource hungry! Each value of --multicore specified will effectively lead to a linear increase in compute and memory requirements, so - multicore 4 for e.g. the GRCm38 mouse genome will probably use ~20 cores and eat ~40GB or RAM, but at the same time reduce the alignment time to ~25-30%. You have been warned.

#### **Bowtie 1 Reporting:**

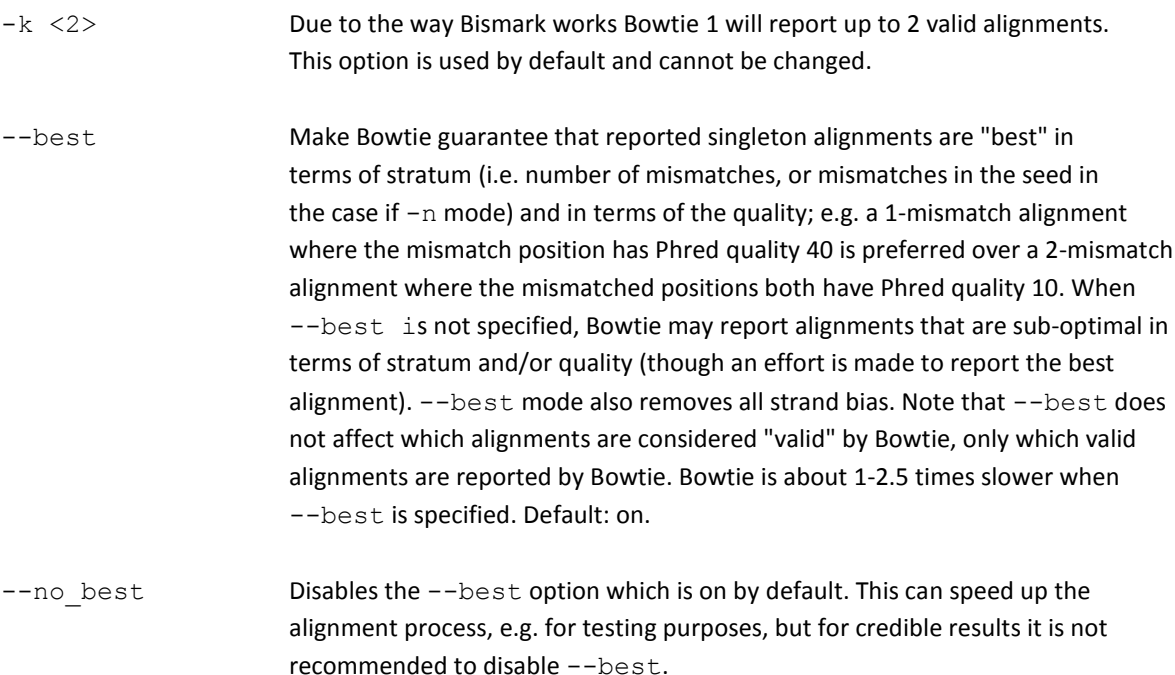

#### **Output:**

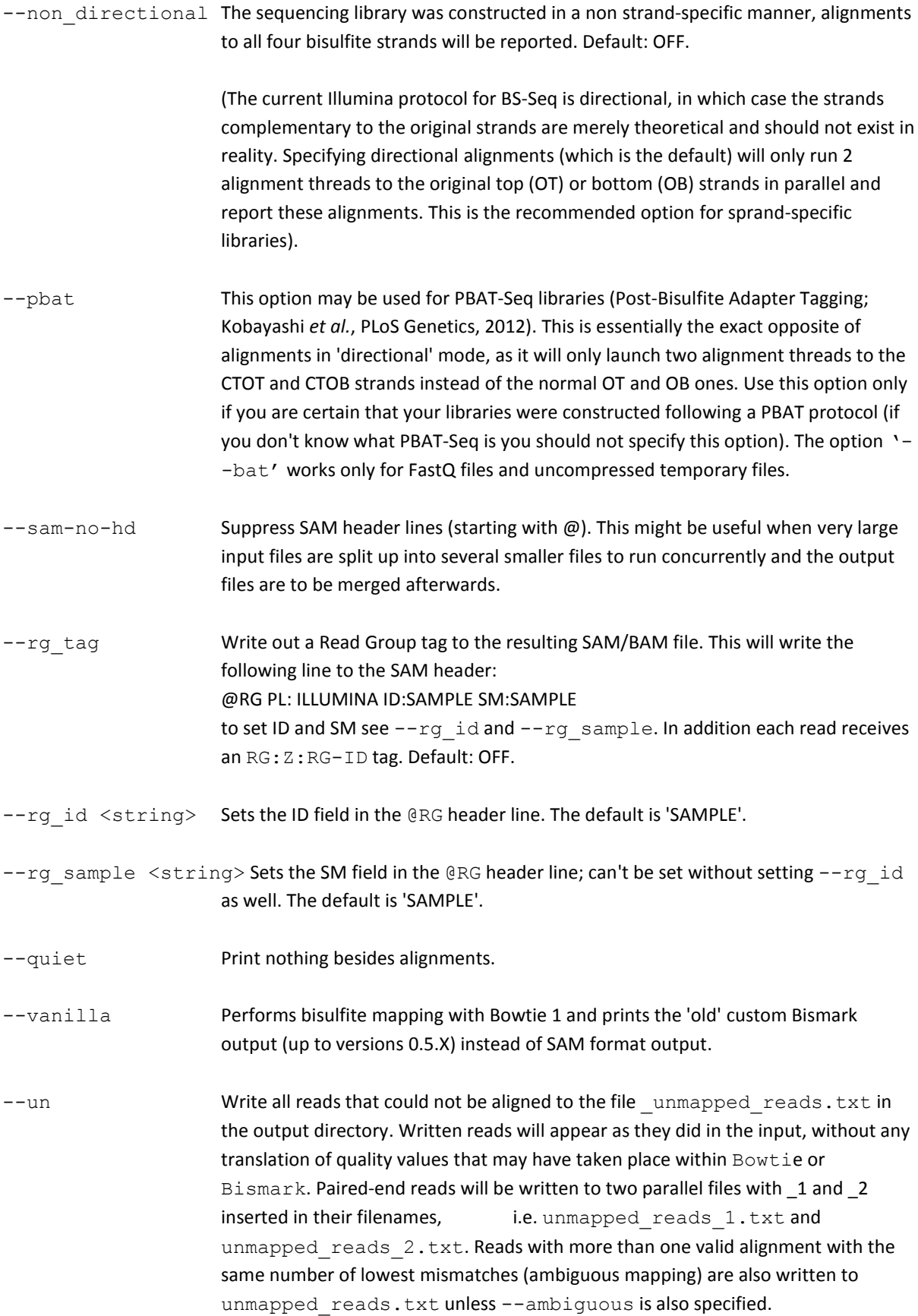

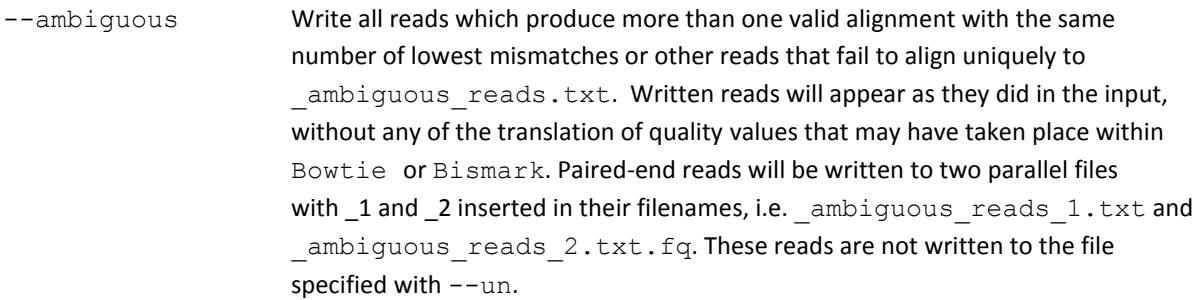

- $-o/-$ -output dir <dir> Write all output files into this directory. By default the output files will be written into the same folder as the input file. If the specified folder does not exist, Bismark will attempt to create it first. The path to the output folder can be either relative or absolute.
- $-$ temp $\,$ dir  $\,$  <dir $>$  Write temporary files to this directory instead of into the same directory as the input files. If the specified folder does not exist, Bismark will attempt to create it first. The path to the temporary folder can be either relative or absolute.
- --non bs mm **Optionally outputs an extra column specifying the number of non-bisulfite** mismatches a read during the alignment step. This option is only available for SAM format. In Bowtie 2 context, this value is just the number of actual non-bisulfite mismatches and ignores potential insertions or deletions. The format for single-end reads and read 1 of paired-end reads is 'XA:Z:number of mismatches' and 'XB:Z:number of mismatches' for read 2 of paired-end reads.
- --gzip Temporary bisulfite conversion files will be written out in a GZIP compressed form to save disk space. This option is available for most alignment modes but is not available for paired-end FastA files. This option might be somewhat slower than writing out uncompressed files, but this awaits further testing.
- --sam The output will be written out in SAM format instead of the default BAM format. Bismark will attempt to use the path to Samtools that was specified with '- samtools path', or, if it hasn't been specified, attempt to find Samtools in the PATH. If no installation of Samtools can be found, the SAM output will be compressed with GZIP instead (yielding a . sam. qz output file).
- --cram Writes the output to a CRAM file instead of BAM. This requires the use of Samtools 1.2 or higher.
- --cram\_ref\_<ref\_file> CRAM output requires you to specify a reference genome as a single FastA file. If this single-FastA reference file is not supplied explicitly it will be regenerated from the genome .  $fa$  sequence(s) used for the Bismark run and written to a file called Bismark genome CRAM reference.mfa into the oputput directory.

--samtools path The path to your Samtools installation, e.g. /home/user/samtools/. Does not need to be specified explicitly if Samtools is in the PATH already.

- $-$ prefix <prefix> Prefixes <prefix> to the output filenames. Trailing dots will be replaced by a single one. For example, '--prefix test' with 'file.fq' would result in the output file 'test.file.fq bismark.sam' etc.
- $-B/-$ -basename <basename> Write all output to files starting with this base file name. For example, '--basename foo' would result in the files 'foo.bam' and 'foo SE report.txt' (or its paired-end equivalent). Takes precedence over --prefix.
- --old flag Only in paired-end SAM mode, uses the FLAG values used by Bismark 0.8.2 and before. In addition, this options appends /1 and /2 to the read IDs for reads 1 and 2 relative to the input file. Since both the appended read IDs and custom FLAG values may cause problems with some downstream tools such as Picard, new defaults were implemented as of version 0.8.3.

![](_page_24_Picture_198.jpeg)

--ambig bam For reads that have multiple alignments a random alignment is written out to a special file ending in '.ambiguous.bam'. The alignments are in Bowtie2 format and do not any contain Bismark specific entries such as the methylation call etc. These ambiguous BAM files are intended to be used as coverage estimators for variant callers.

#### **Other:**

- --bowtie1 Uses Bowtie 1 instead of Bowtie 2, which might be a good choice for faster and very short alignments. Bismark assumes that raw sequence data is adapter and/or quality trimmed where appropriate. Default: off. -h/--help Displays this help file.
- -v/--version Displays version information.

#### **BOWTIE 2 SPECIFIC OPTIONS**

-bowtie2 Default: ON. Uses Bowtie 2 instead of Bowtie 1. Bismark limits Bowtie 2 to only perform end-to-end alignments, i.e. searches for alignments involving all read characters (also called untrimmed or unclipped alignments). Bismark assumes that raw sequence data is adapter and/or quality trimmed where appropriate. Both small (.bt2) and large (.bt2l) Bowtie 2 indexes are supported.

#### **Bowtie 2 alignment options:**

![](_page_25_Picture_231.jpeg)

#### **Bowtie 2 paired-end options:**

![](_page_25_Picture_232.jpeg)

--no-discordant Normally, Bowtie 2 looks for discordant alignments if it cannot find any concordant alignments. A discordant alignment is an alignment where both mates align uniquely, but that does not satisfy the paired-end constraints  $(-f\tau)^{2}-f\tau^2$ ,  $-L, -X$ ). This option disables that behaviour and is on by default.

#### **Bowtie 2 Effort options:**

![](_page_25_Picture_233.jpeg)

#### **Bowtie 2 parallelization options:**

-p NTHREADS Launch NTHREADS parallel search threads (default: 1). Threads will run on separate processors/cores and synchronize when parsing reads and outputting alignments. Searching for alignments is highly parallel, and speedup is close to linear. **NOTE:** It is currently unclear whether this speed increase also translates into a speed increase of Bismark since it is running several instances of Bowtie 2 concurrently! Increasing

-p increases Bowtie 2'sory footprint. E.g. when aligning to a human genome index, increasing  $-p$  from 1 to 8 increases the memory footprint by a few hundred megabytes (for each instance of Bowtie 2!). This option is only available if Bowtie is linked with the pthreads library (i.e. if BOWTIE\_PTHREADS=0 is not specified at build time). In addition, this option will automatically use the option '--reorder', which guarantees that output SAM records are printed in an order corresponding to the order of the reads in the original input file, even when  $-p$  is set greater than 1 (Bismark requires the Bowtie 2 output to be this way). Specifying --reorder and setting  $-p$  greater than 1 causes Bowtie 2 to run somewhat slower and use somewhat more memory then if  $-$ reorder were not specified. Has no effect if  $$ p is set to 1, since output order will naturally correspond to input order in that case.

#### **Bowtie 2 Scoring options:**

--score min <func> Sets a function governing the minimum alignment score needed for an alignment to be considered "valid" (i.e. good enough to report). This is a function of read length. For instance, specifying L,0,-0.2 sets the minimum-score function f to  $f(x) = 0 + -0.2$  \* x, where x is the read length. See also: setting function options at http://bowtie-bio.sourceforge.net/bowtie2. The default is L,0,-0.2.

#### **Bowtie 2 Reporting options:**

--most valid alignments <int> This used to be the Bowtie 2 parameter -M. As of Bowtie 2 version 2.0.0-beta7 the option -M is deprecated. It will be removed in subsequent versions. What used to be called  $-M$  mode is still the default mode, but adjusting the  $-M$ setting is deprecated. Use the  $-D$  and  $-R$  options to adjust the effort expended to find valid alignments.

> For reference, this used to be the old (now deprecated) description of -M: Bowtie 2 searches for at most <int>+1 distinct, valid alignments for each read. The search terminates when it can't find more distinct valid alignments, or when it finds <int>+1 distinct alignments, whichever happens first. Only the best alignment is reported. Information from the other alignments is used to estimate mapping quality and to set SAM optional fields, such as  $\overline{AS:i}$  and  $\overline{XS:i}$ . Increasing -M makes Bowtie 2 slower, but increases the likelihood that it will pick the correct alignment for a read that aligns many places. for reads that have more than <int>+1 distinct, valid alignments, Bowtie 2 does not guarantee that the alignment reported is the best possible in terms of alignment score. -M is always used and its default value is set to 10.

# **Appendix (III): Bismark Methylation Extractor**

A brief description of the Bismark methylation extractor and a full list of options can also be viewed by typing: bismark methylation extractor --help **USAGE:** bismark\_methylation\_extractor [options] <filenames>

#### **ARGUMENTS:**

![](_page_27_Picture_219.jpeg)

![](_page_28_Picture_206.jpeg)

itself, 1 for a Samtools stream, 1 for GZIP stream), so --multicore 10 is likely to use around 30 cores of system resources. This option has no bearing on the speed of the bismark2bedGraph or genome-wide cytosine report processes.

#### **bedGraph specific options:**

- -bedGraph After finishing the methylation extraction, the methylation output is written into a sorted bedGraph file that reports the position of a given cytosine and its methylation state (in %, seem details below) using 0-based genomic start and 1-based end coordinates. The methylation extractor output is temporarily split up into temporary files, one per chromosome (written into the current directory or folder specified with  $-o/-$ -output); these temp files are then used for sorting and deleted afterwards. By default, only cytosines in CpG context will be sorted. The option  $--CX$  context may be used to report all cytosines irrespective of sequence context (this will take MUCH longer!). The bedGraph conversion step is performed by the external module 'bismark2bedGraph'; this script needs to reside in the same folder as the bismark methylation extractor itself.
- --zero based Write out an additional coverage file (ending in .zero.cov) that uses 0-based genomic start and 1-based genomic end coordinates (zero-based, half-open), like used in the bedGraph file, instead of using 1-based coordinates throughout. Default: OFF.

--cutoff [threshold] The minimum number of times a methylation state has to be seen for that nucleotide before its methylation percentage is reported. Default: 1 (i.e. all covered cytosines).

- -- remove spaces Replaces whitespaces in the sequence ID field with underscores to allow sorting.
- $-cX/--CX$  context The sorted bedGraph output file contains information on every single cytosine that was covered in the experiment irrespective of its sequence context. This applies to both forward and reverse strands. Please be aware that this option may generate large temporary and output files and may take a long time to sort (up to many hours). Default: OFF. (i.e. Default = CpG context only).
- --buffer size <string> This allows you to specify the main memory sort buffer when sorting the methylation information. Either specify a percentage of physical memory by appending % (e.g. --buffer size 50%) or a multiple of 1024 bytes, e.g. 'K' multiplies by 1024, 'M' by 1048576 and so on for 'T' etc. (e.g. --buffer\_size 20G). For more information on sort, type 'info sort' on a command line. Defaults to 2G.

--scaffolds/--gazillion Users working with unfinished genomes sporting tens or even hundreds of thousands of scaffolds/contigs/chromosomes frequently encountered errors with pre-sorting reads to individual chromosome files. These errors were caused by the operating system's limit of the number of filehandle that can be written to at any one time (typically 1024; to find out this limit on Linux, type: ulimit -a). To bypass the limitation of open filehandles, the option —scaffolds does not pre-

sort methylation calls into individual chromosome files. Instead, all input files are temporarily merged into a single file (unless there is only a single file), and this file will then be sorted by both chromosome AND position using the UNIX sort command. Please be aware that this option might take a looooong time to complete, depending on the size of the input files, and the memory you allocate to this process (see --buffer\_size).

--ample memory Using this option will not sort chromosomal positions using the UNIX sort command, but will instead use two arrays to sort methylated and unmethylated calls. This may result in a faster sorting process of very large files, but this comes at the cost of a larger memory footprint (two arrays of the length of the largest human chromosome 1 (~250M bp) consume around 16GB of RAM). Due to overheads in creating and looping through these arrays it seems that it will actually be \*slower\* for small files (few million alignments), and we are currently testing at which point it is advisable to use this option. Note that --ample\_memory is not compatible with options --scaffolds/--gazillion (as it requires pre-sorted files to begin with).

#### **Genome-wide cytosine methylation report specific options:**

![](_page_30_Picture_209.jpeg)

- irrespective of its context. This applies to both forward and reverse strands. Please be aware that this will generate output files with > 1.1 billion lines for a mammalian genome such as human or mouse. Default: OFF (i.e. Default = CpG context only).
- --zero\_based Uses zero-based coordinates like used in e.g. bed files instead of 1-based coordinates. Default: OFF.
- --genome folder <path> Enter the genome folder you wish to use to extract sequences from (full path only). Accepted formats are FastA files ending with '.fa' or '.fasta'. Specifying a genome folder path is mandatory.
- --split by chromosome Writes the output into individual files for each chromosome instead of a single output file. Files will be named to include the input filename and the chromosome number.

**The bismark\_methylation\_extractor output is in the form (tab delimited, 1-based coords):**

<seq-ID> <methylation state\*> <chromosome> <start position (= end position)> <methylation call>

- \* Methylated cytosines receive a '+' orientation,
- \* Unmethylated cytosines receive a '-' orientation.

**The bedGraph output (optional) looks like this (tab-delimited, 0-based start, 1-based end coords):**

track type=bedGraph (header line) <chromosome> <start position> <end position> <methylation percentage>

**The coverage output looks like this (tab-delimited; 1-based genomic coords):**

<chromosome> <start position> <end position> <methylation percentage> <count methylated> <count unmethylated>

**The genome-wide cytosine report (optional) is tab-delimited in the following format (1-based coords):**

<chromosome> <position> <strand> <count methylated> <count unmethylated> <C-context> <trinucleotide context>

### **Appendix (IV): Bismark reports for the test data set**

#### **Using Bowtie 1:**

Running Bismark with the default options (e.g. bismark /data/public/Genomes/Human/GRCh37/ test data.fastq) should result in this mapping report:

Bismark report for: test\_data.fastq (version: v0.7.8) Option '--directional' specified: alignments to complementary strands will be ignored (i.e. not performed!) Bowtie was run against the bisulfite genome of /data/public/Genomes/Human/GRCh37/ with the specified options: -q -n 1 -k 2 --best --chunkmbs 512

Final Alignment report

====================== Sequences analysed in total: 10000 Number of alignments with a unique best hit from the different alignments: 6361 Mapping efficiency: 63.6% Sequences with no alignments under any condition: 2626 Sequences did not map uniquely: 1013 Sequences which were discarded because genomic sequence could not be extracted: 0

Number of sequences with unique best (first) alignment came from the bowtie output: CT/CT: 3187 ((converted) top strand) CT/GA: 3174 ((converted) bottom strand) GA/CT: 0 (complementary to (converted) top strand) GA/GA: 0 (complementary to (converted) bottom strand)

Number of alignments to (merely theoretical) complementary strands being rejected in total: 0

Final Cytosine Methylation Report ================================= Total number of C's analysed: 52942 Total methylated C's in CpG context: 1740 Total methylated C's in CHG context: 36 Total methylated C's in CHH context: 171 Total C to T conversions in CpG context: 1027 Total C to T conversions in CHG context: 12889 Total C to T conversions in CHH context: 37079 C methylated in CpG context: 62.9% C methylated in CHG context: 0.3%

C methylated in CHH context: 0.5%

#### **Using Bowtie 2:**

Running Bismark with the default options (e.g. bismark  $-$ bowtie2  $-$ score-min L, 0, -0.6 /data/public/Genomes/Human/GRCh37/ test\_data.fastq) should result in this mapping report:

Bismark report for: test data.fastq (version: v0.7.8) Option '--directional' specified: alignments to complementary strands will be ignored (i.e. not performed!) Bowtie was run against the bisulfite genome of /data/public/Genomes/Human/GRCh37/ with the specified options: -q - score-min L,0,-0.6 --ignore-quals

Final Alignment report ====================== Sequences analysed in total: 10000 Number of alignments with a unique best hit from the different alignments: 5658 Mapping efficiency: 56.6% Sequences with no alignments under any condition: 2893 Sequences did not map uniquely: 1449 Sequences which were discarded because genomic sequence could not be extracted: 0

Number of sequences with unique best (first) alignment came from the bowtie output: CT/CT: 2820 ((converted) top strand) CT/GA: 2838 ((converted) bottom strand) GA/CT: 0 (complementary to (converted) top strand) GA/GA: 0 (complementary to (converted) bottom strand)

Number of alignments to (merely theoretical) complementary strands being rejected in total: 0

Final Cytosine Methylation Report ================================= Total number of C's analysed: 45985 Total methylated C's in CpG context: 1550 Total methylated C's in CHG context: 34 Total methylated C's in CHH context: 126 Total C to T conversions in CpG context: 844 Total C to T conversions in CHG context: 11368 Total C to T conversions in CHH context: 32063 C methylated in CpG context: 64.7% C methylated in CHG context: 0.3% C methylated in CHH context: 0.4%